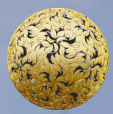

**2016**

Banc Ceannais na hÉireann<br>Central Bank of Ireland

**How to Sign Off the Debt Management Firm Annual Return**

# **ANNUAL RETURN FOR DEBT MANAGEMENT FIRMS**

This how-to guide should be read in conjunction with the Guidance Note for the Debt Management Firm Return [insert link] and the Online Reporting User Manual [User Manual.](http://www.centralbank.ie/regulation/processes/onlinereporting/Documents/External%20Manual%202014.pdf)

This step-by-step guidance provides information on the process for signing off the Annual Return online submission for Debt Management Firms and submitting this to the Central Bank.

To complete this section, please follow these steps:

1. Once logged in, on the *Home Page* select '**View/Edit Data**' shown in **figure 1.1** below; this will bring you to a list of the Returns that your firm needs to submit.

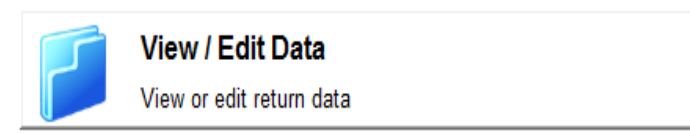

## **Figure 1.1**

2. Debt Management Firms are required to submit a '**Debt Management Firm Return'** shown **in figure 1.2.** Select this now.

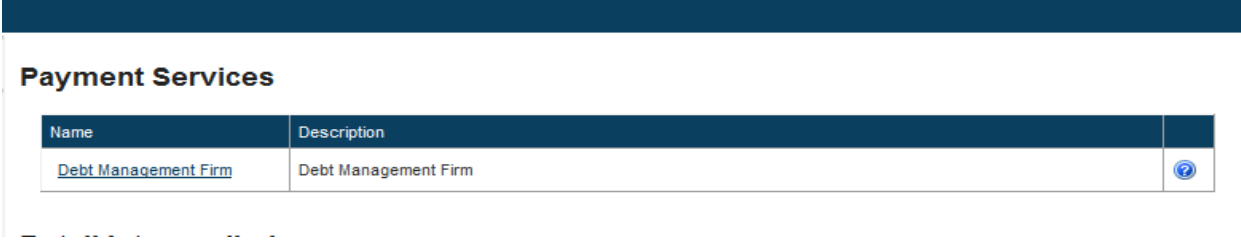

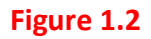

3. On the next screen, select '**View/Edit Returns**'. This will bring you to a screen showing the Returns for your firm under this heading that have been submitted previously and those due for submission, as shown in **figure 1.3**. Select the date corresponding to the Return that you wish to submit now.

#### Debt Management Firm > Returns

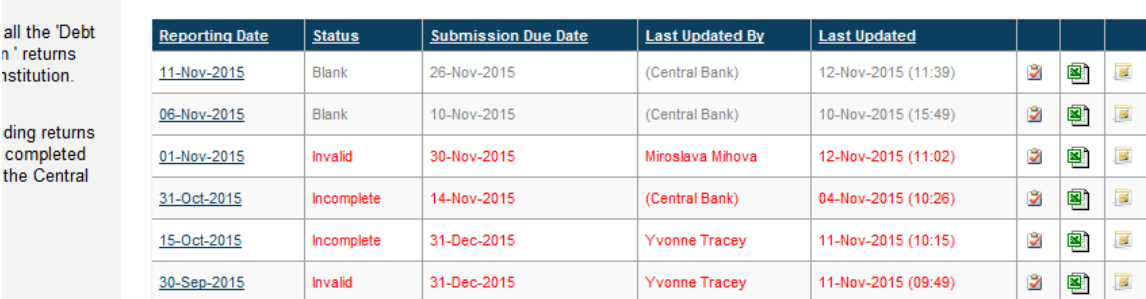

#### **Debt Management Firm Returns**

#### **Figure 1.3**

ā 'n

> 4. This will bring you to a screen, shown in **figure 1.4**, displaying the four sections of the Return that need to be completed before it can be submitted. These sections should have been completed in full by the person who finalised the Return, and should be checked now. If any attempt is made to edit them by selecting '**Edit Data**', the form will no longer be considered 'Finalised', and the process for finalising and submitting it must be followed again. The Status for all four sections should be 'Valid' before the return can be signed off.

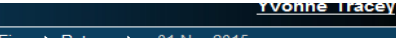

Debt Management Firm, 01-Nov-2015 - Sections

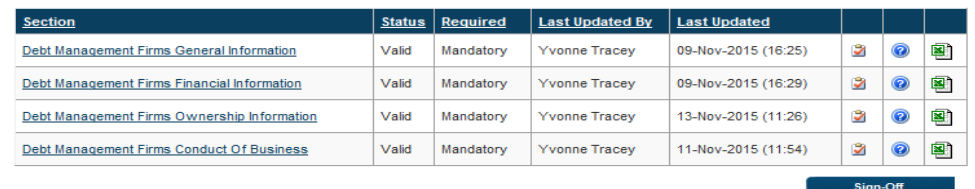

### **Figure 1.4**

5. In the case of a sole trader the same user can finalise and sign off on the DMF return; in all other cases one person must finalise the return and a second person must sign off and submit the DMF Return to the Central Bank. Please note that the DMF Return must be signed off by a Preapproval Control Function Holder (PCF) e.g. a director or partner at the firm.

**Note**: If any of the data is edited after being finalised, the return will need to be finalised again.

- 6. Once you are satisfied that the Return is accurate, the '**Sign Off**' button at the bottom right of the page, should be selected (shown in **Figure 1.4** above**.**)
- 7. Once the return has been signed off, a declaration will be displayed on the next page, shown in **Figure 1.5** below**.** You should read the declaration message in respect of the truth and accuracy of the Return,

and tick the box beside it to signify that you agree with it. Then click the '**Sign Off**' button. The next page will contain a message that 'The return has been successfully signed off'. This means that the return has been submitted to the Central Bank for review.

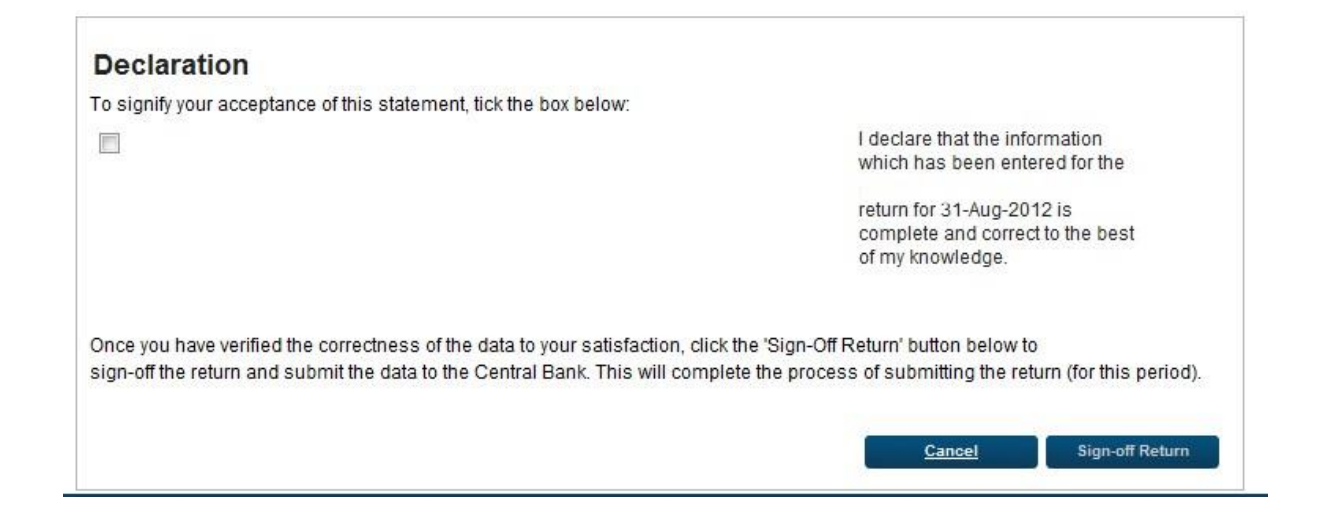

# **Figure 1.5**

8. When you click back to the previous page, the Status of the Return should have changed to "Signed Off". No further changes can now be made to the return unless it is unlocked by the Central Bank.

**T** +353 1 224 6000 www.centralbank.ie dmf@centralbank.ie

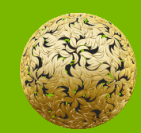

Banc Ceannais na hÉireann Central Bank of Ireland Eurosystem

**Bosca PO 559, Sráid an Dáma, Baile Átha Cliath 2, Éire PO. Box No 559, Dame Street, Dublin 2, Ireland**